# **SMART KEY EMULATOR "ISKRA-3"**

Software module "KIA (SMK 3.x)" v.05.12.23

## Capabilities of the "KIA (SMK3.x)" software module:

- The **"ISKRA-3"** device can open, close or start the engine of a car equipped with an **SMK3** unit even if all the keys are lost.
- The calculated **PIN code** for programming the key via the diagnostic connector is displayed.
- If you have an **OBD programmer "KKP" (KOREA KEY PROGRAMMER)**, you can program a new key directly from the **ISKRA** device.
- Intelligent data calculation algorithm.
- Ten memory cells.

## Supported model range (only cars with KEYLESS GO):

- KIA OPTIMA (JF) 2018-2020
- KIA CARNIVAL (YP) 2014-2021
- HYUNDAI VELOSTER (II) 2018-2022
- GENESIS G80 (I) 2016-2020
- GENESIS G90 (I) 2016-2019(?)
- Moreover, others equipped with the SMK3.x unit.

## **SCENARIO #1**

### (You DO NOT KNOW the car's PIN code).

Work sequence:

- 1. Receive the **RF KEY FOB** and **RF KEY ID** radio signal from pressing the **OPEN** or **CLOSE** button on the key fob.
- 2. Receive a **COMFORT** signal from the car.
- 3. Receive the **KEYLESS GO** signal from the button on the door handle.

Available actions:

- 1. Emulation of RF KEY FOB you can open and close car doors.
- 2. **KEYLESS GO** key emulation you can open, close and start the car.
- 3. Program new key through the OBD programmer "KKP".

Receiving of data:

- 1. Select mode KIA (SMK3.x) from the main menu.
- 2. Use the **LEFT** and **RIGHT** arrows to select an empty cell and press **RECEIVE** to switch the device to data reception mode.

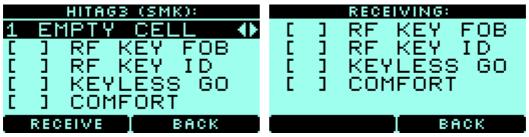

3. Press **OPEN** or **CLOSE** on key fob. After the signal is successfully received, you will see [+] in RF **KEY FOB** and **RF KEY ID**.

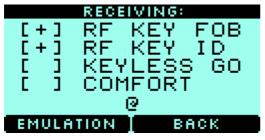

Note:

To receive a radio signal from the **OPEN** or **CLOSE** buttons, you must be at **up to 20 meters** from the key fob.

4. Press EMULATION to emulate KEYFOB.

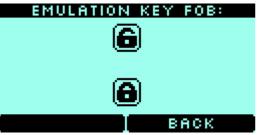

Note:

By pressing the **UP** or **DOWN** arrows, you can open and close the car via remote radio signal, just like from your original key fob.

5. To emulate the operation of a key using **KEYLESS GO**, you need to obtain additional data from the car. Simply select RECEIVE in the same cell, where you previously got the signal from EXACT car.

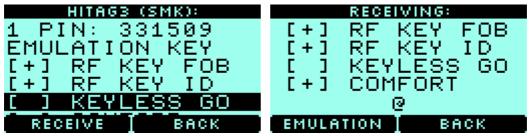

 To receive the COMFORT signal – ONLY approach the car, if the car is equipped with this function, the signal will be received and recorded in the device.

*Note: The vehicle* **must be locked**. If the car is not equipped with the **COMFORT** function, the device itself will calculate the necessary data in a few minutes.

• To receive the **KEYLESS GO** signal, press the button on the car handle.

Note: Be careful if you record a **KEYLESS GO** signal from different car, the key emulation will not work, and you will have to obtain the **RF KEY** data again.

6. After all of the necessary data was obtained, you will get the following menu.

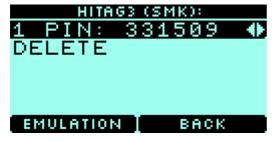

7. To emulate a key as **KEY FOB** and **KEYLESS GO** press **EMULATION**.

| EMUL KEY FOB/KEYLESS: |
|-----------------------|
| (<br> <br> <br> <br>  |
| ВАСК                  |

#### Note:

By pressing the UP or DOWN arrows, you can open and close the car via the radio, just like with your own key fob.
The @ icon on the screen indicates that a KEYLESS GO request has been received from the vehicle.

• In this mode, the ISKRA-3 device will emulate original key.

Note:

- During key fob emulation via radio, the keystroke counter changes.

- You may need to perform a certain number of presses on the open or close button on the device in order to catch up with the runaway counter of the original key.

## **SCENARIO #2**

### (You know the car's PIN code)

Work sequence:

- 1. Receive an **RF KEY ID** signal in the moment the key is brought nearly to the car. Important: The car must be equipped with the **COMFORT** function. You can verify this by receiving the **COMFORT** signal on the device, otherwise use **SCENARIO #1.**
- 2. Receive a **COMFORT** signal from the car.
- 3. Receive the **KEYLESS GO** signal from the button on the door handle.
- 4. Enter the **PIN** code and calculate the data for emulation.

Available actions:

- 1. **KEYLESS GO** key emulation you can open, close and start the car.
- 2. Programming a new key through the **OBD programmer "KKP**".

Receiving of data:

- 1. Select mode KIA (SMK3.x) from the main menu.
- 2. Use the **LEFT** and **RIGHT** arrows to select an empty cell and press **RECEIVE** to switch the device to data reception mode.

|   | HITAG3 (SMK): | RECEIVING:     |
|---|---------------|----------------|
| 1 | EMPTY CELL 4  | [ ] RF KEY FOB |
| Γ | ] RF KEY FOB  | [ ] RF KEY ID  |
| Ε | ] RF KEY ID   | [ ] KEYLESS GO |
| Ε | ] KEYLESS GO  | [ ] COMFORT    |
| Ε | ] COMFORT     |                |
|   | RECEIVE BACK  | ВАСК           |

3. To receive the **RF KEY ID** signal, you must be at **up to 20 meters** from the car now when the key is brought to it. The car's mirrors will open and **[+] RF KEY ID** will appear on the device screen.

| RECEIVING: |            |  |  |  |
|------------|------------|--|--|--|
| []]        | RF KEY FOB |  |  |  |
| [+]        | RF KEY ID  |  |  |  |
| ĒĪ         | KEYLESS GO |  |  |  |
| ĒĪ         | COMFORT    |  |  |  |
|            |            |  |  |  |
|            | Греси      |  |  |  |

Note:

The car must be equipped with the **COMFORT** option. You can verify this by receiving the **COMFORT** signal on the device, otherwise use **SCENARIO #1**.

4. To emulate the operation of a key using **KEYLESS GO**, you need to obtain additional data from the car. To do this, select the **RECEIVE mode in the cell where you have already received a radio signal from** the SAME car.

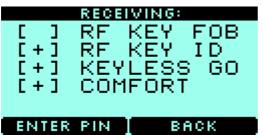

• To receive the **COMFORT** signal - approach the car, if the car is equipped with this function, the signal will be received and recorded in the device.

Note: The vehicle must be locked.

• To receive the **KEYLESS GO** signal, press the button on the car door.

Note: Be careful if you record a KEYLESS GO signal from different car, the key emulation will not work and you will have to obtain the RF KEY data again.

5. Select **ENTER PIN** and enter the car's PIN.

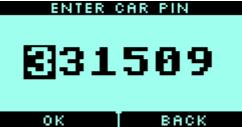

*Note: You may obtain PIN from here: <u>www.mk3.com</u>.* 

6. After all of the necessary data was obtained, you will get the following menu.

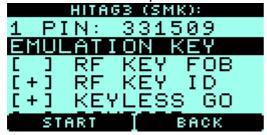

7. To emulate a key as KEYLESS GO press EMULATION.

| EMULATION KE | YLESS |
|--------------|-------|
|              |       |
|              |       |
| 0            |       |
| -            |       |
|              |       |
|              |       |
|              | BACK  |

#### Note:

- The *@* icon on the screen indicates that a **KEYLESS GO** request has been received from the vehicle.
- In this mode, the **ISKRA-3** device will emulate original key.

## **OBD programmer "KKP" (KOREA KEY PROGRAMMER)**

- To program a new key connect the "KKP" OBD programmer to the "ISKRA-3" device using a USB type C
   USB type B cable.
- An additional **OBD KEY PROG** menu will appear on the cell screen (where you see the PIN code from the car) and the main screen. Take the required action.
- For additional information, read the **OBD programmer "KKP"** manual.